## *Comment commencer avec* **ProjeQtOr** *?*

être des clients internes à votre entreprise.

Pour commencer la mise en œuvre, les paramètres par défaut devraient convenir. Il faudra tout de même configurer les paramètres environnementaux :

Les clients **EXALCE CE** sont les entités avec lesquelles vous travaillez, qui peuvent

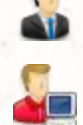

Les contacts C<sub>e</sub> Ce sont les personnes avec qui vous êtes en contact au sein des entités clientes.

Les ressources Ce sont les personnes qui vont travailler sur les tâches que vous allez définir. En cochant « est un utilisateur », la ressource pourra se connecter à l'application.

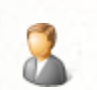

Les utilisateurs Computer de sont les personnes qui peuvent se connecter à l'application. Il faut leur affecter un profil, qui déterminera les droits d'accès de l'utilisateur.

## Ensuite on entre dans le vif du sujet :

Les projets  $\sum_{n=1}^{\infty}$  C'est l'élément principal. Tous les éléments sont rattachés à un projet. C'est aussi l'élément qui détermine les droits d'accès aux données (voir affectations).

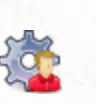

Les affectations Pour qu'une ressource puisse accéder aux informations d'un projet, elle doit y être affectée. L'affectation à un projet donne automatiquement la visibilité aux éléments de ses sous-projets.

Les activités  $\Box$  Les activités sont les tâches planifiées de vos projets. Vous pouvez créer une structure de projet en définissant la hiérarchie des activités. Aucune limite de niveau ne restreint votre découpage en phase, sous-phase, lots, tâches, sous-tâches, ….

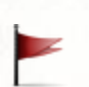

Les jalons Les jalons marquent les dates clés du projet.

A partir de là, on va pouvoir planifier le projet :

- 
- Le planning  $\boxed{\text{H}_{\text{min}}}$  Le planning propose une vue de type diagramme de Gantt.

Pour planifier les activités, il faut commencer par assigner les ressources aux activités, en définissant la charge de travail prévue : le planning est « piloté par les charges ».

Ensuite vous définissez les relations entre les tâches (liens de précédence) et avec les jalons.

Vous pouvez alors lancer le calcul du planning qui prend en compte la disponibilité des ressources et les contraintes.

Enfin, les ressources peuvent travailler, noter leur progression et le temps passé :

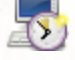

Les imputations  $\Box$  Les ressources notent le temps passé sur l'écran des imputations, jour par jour et activité par activité. La réévaluation du « reste à faire » permet d'actualiser le planning avec l'avancement réel.

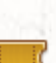

Les tickets **Les tickets** permettent de suivre tous les éléments ponctuels liés aux projets : support, incidents, anomalies, demandes, … . Ils peuvent facilement être copiés en activités quand cela s'avère nécessaire, sans avoir à faire de double saisie et en conservant le lien avec la demande d'origine.

Voilà pour les principales fonctionnalités. Une fois que vous serez familiarisés avec ces fonctions, vous pourrez découvrir les (nombreux) autres modules pour couvrir toute l'étendue de votre gestion de projet.